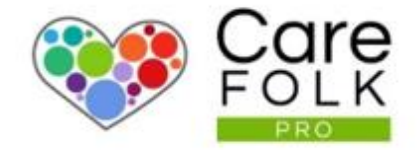

# Carefolk Community Explained

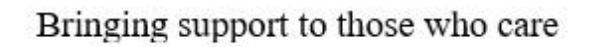

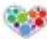

# Table of Contents

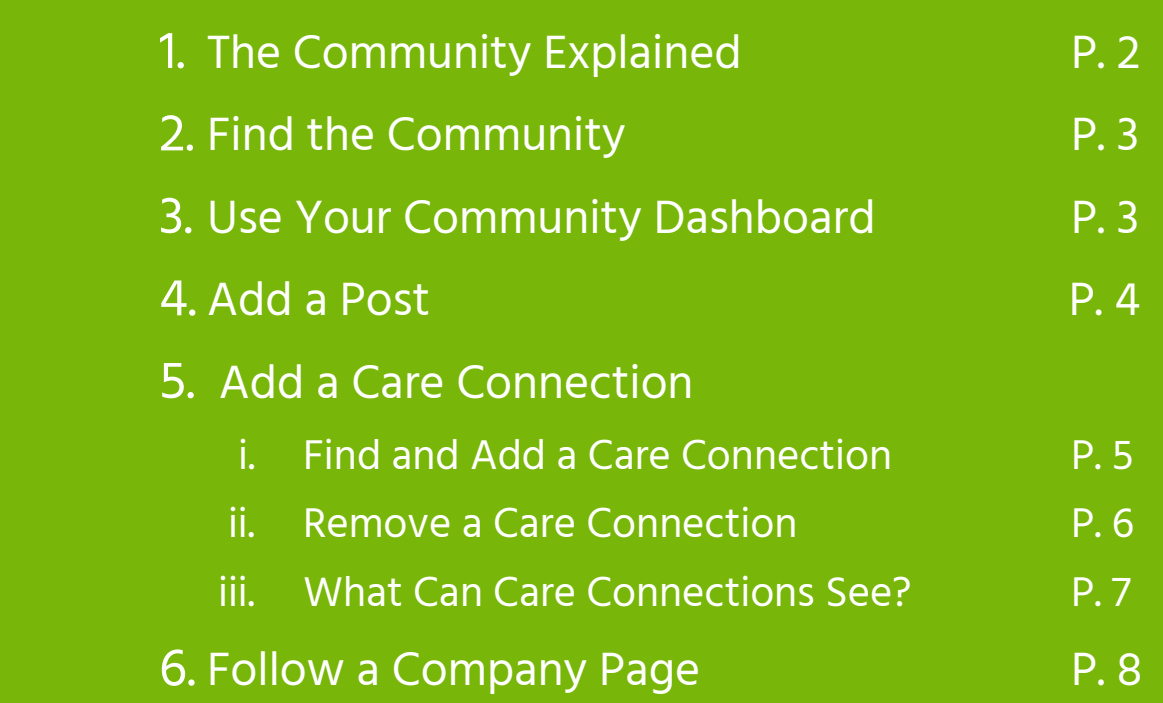

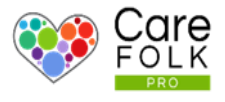

#### What is Community?

In the Carefolk Community, you can connect with other Carers and Care Organisations to find support and information on topics that interest and/or help you.

You can establish a support network with other Carers through My Care Connections. As you post thoughts, images or items of interest, your Care Connections can interact with you by "liking" your content or leaving a comment. Need a question answered? Why not ask a care connection for advice or information? Or maybe you would like to offer support to others. Help a colleague troubleshoot a professional problem or simply connect!

Follow other Care Companies and send them private messages.

Community is intended to create a space for outreaching and sharing. Let's Explore More!

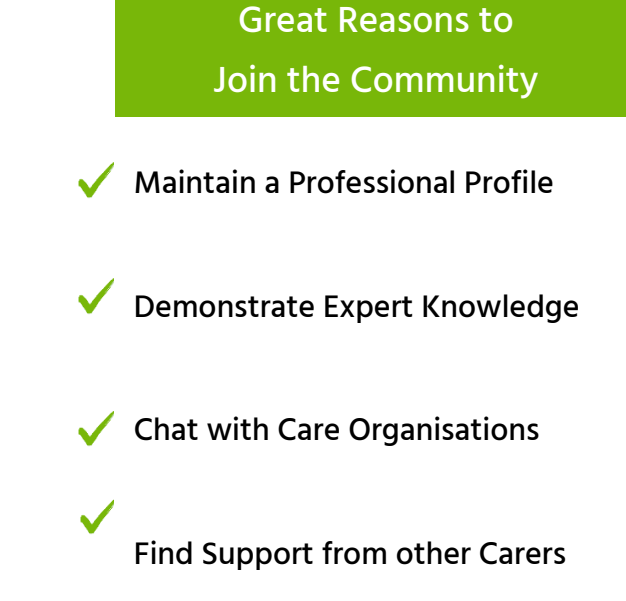

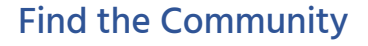

The Community is only a click away no matter which page you're on. Navigate to the Menu and from the dropdown, choose Community.

#### Can I NOT be part of the Community?

If you'd like to hide your profile from potential Care Connections, then navigate to Settings. Under Privacy, toggle the switch to No.

#### Using Your Community Dashboard

From your Community dashboard, you can access your Care Connections, a feed of the latest posts, and Companies that you follow.

Share the love on others' posts with a Like or a Comment directly from your feed.

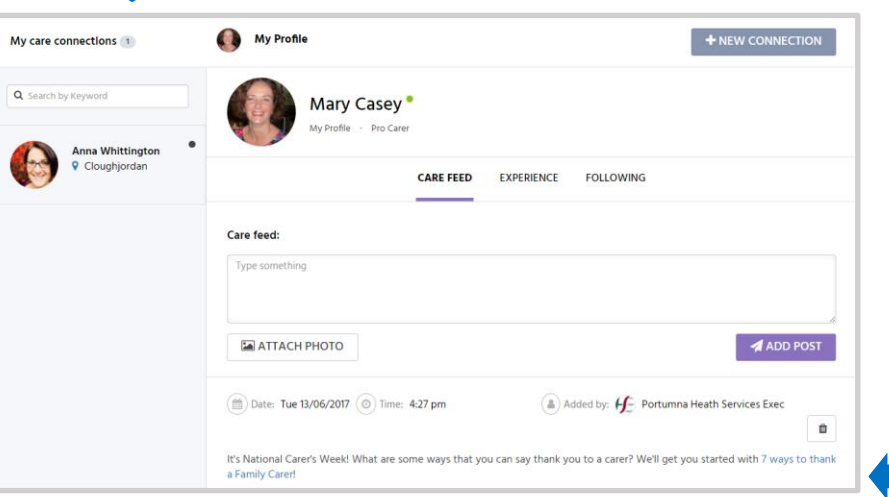

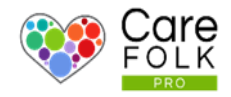

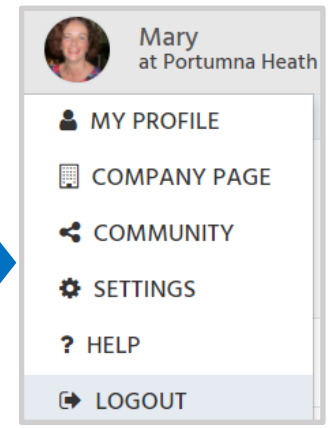

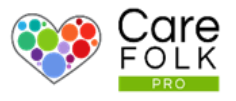

#### Your Care Feed

From your Care Feed, you will see your posts in addition to any posts by Care Connections (i.e. others that you've connected with) or Companies that you follow.

Share the love on others' posts with a Like or a Comment directly from your feed.

When a Care Connection views the feed on your profile, they will only see your posts.

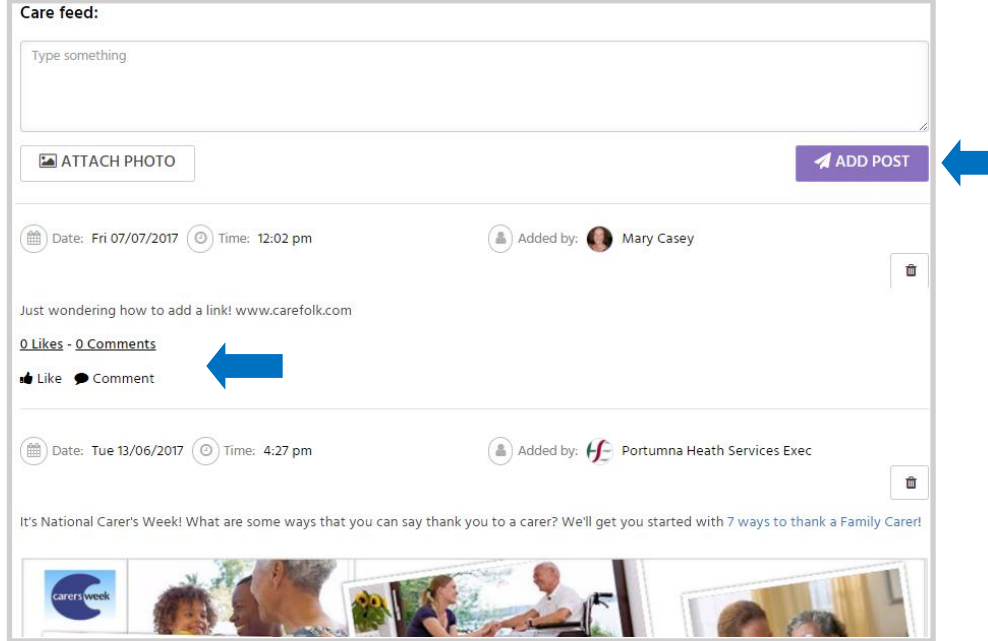

### Add a Post in the Community

Contribute to the Community and create a post for others to read. Type a thought, a question, or even a motivation into the box. Add a photo by selecting +Attach Photo. Choose an image from your computer and then click Open.

When finished, select Add Post. Need to Delete a Post? Simply click on the bin icon next to the post.

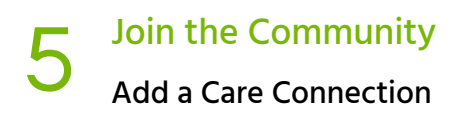

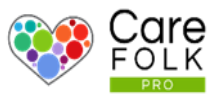

#### Who is a Care Connection?

A Care Connection is someone who you have invited or from whom you have accepted a Care Connection Request. They might be someone you already know, live or work in a specific area, or someone who specializes in a particular illness. To see another person's posts or to message them, they must be a Care Connection.

#### Add a Care Connection

Start forming your own community by adding a Care Connection.

Search for a new connection(s) by typing into one of the following boxes:

- a. a Name
- b. a Location
- c. an Illness

Click on the + button next to the profile (you may choose more than one) You may choose to continue your search or if finished, select +Send Requests. When your Care Connection request is sent to the recipient, they will receive an alert.

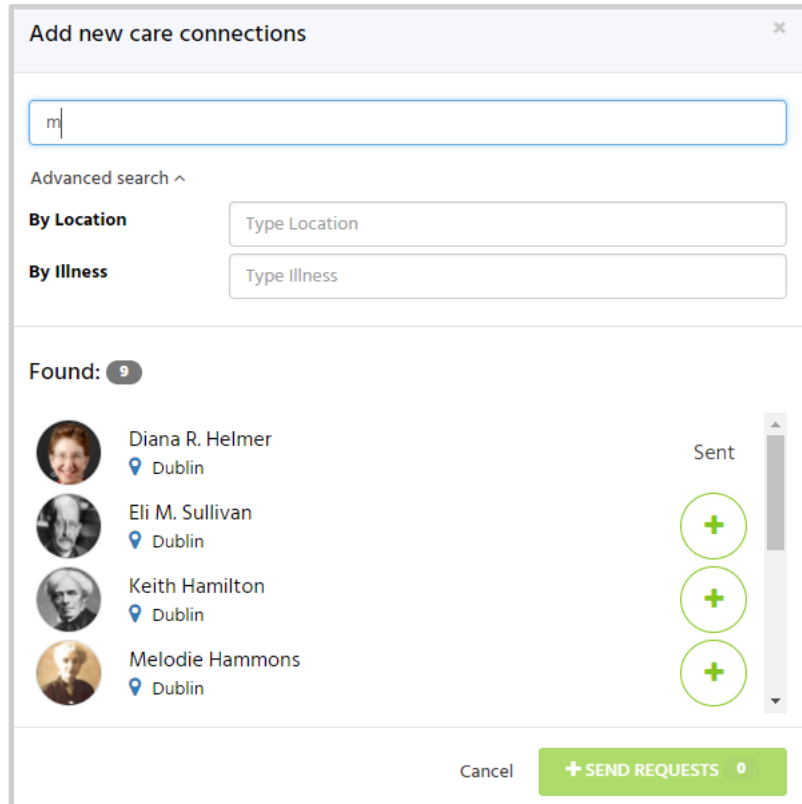

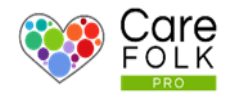

## Remove a Care Connection

#### Add the wrong person? Need to remove someone?

No problem! If they have accepted your Connection Request, they will appear on your Community Dashboard under My Care Connections. Just click on their profile and then select and choose Remove Connection.

If you want to re-add them later, send them a new Connection request.

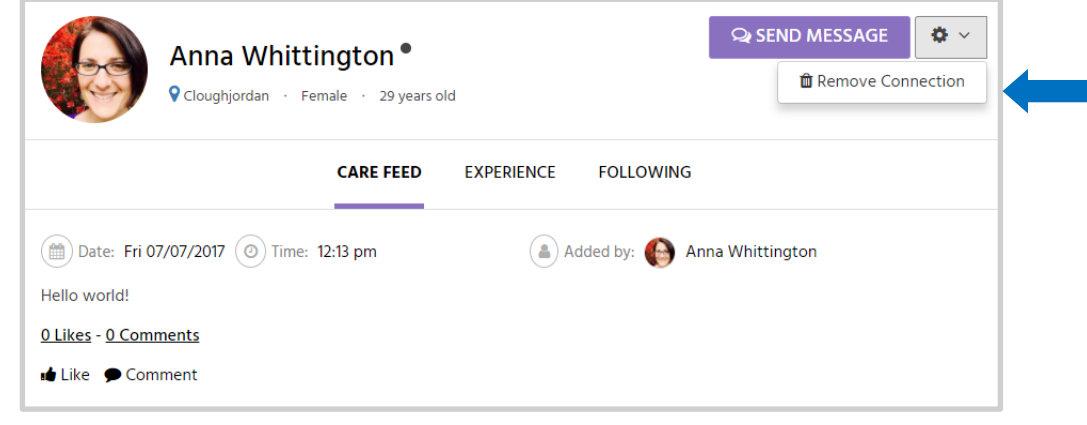

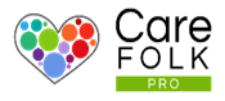

#### What Can Care Connections See?

When you connect with other Carers or Care Company representatives, they can see your Posts, Work Experience and the Companies that you follow.

Note: Care Connections do not have access to private information about your client, your schedule, updates, etc or your Care Connections. They can only see items you post in the Community.

# Where does the Experience information come from?

Your Qualifications and Work Experience are listed as written on your Profile. To Edit or Remove either, use the menu to navigate to My

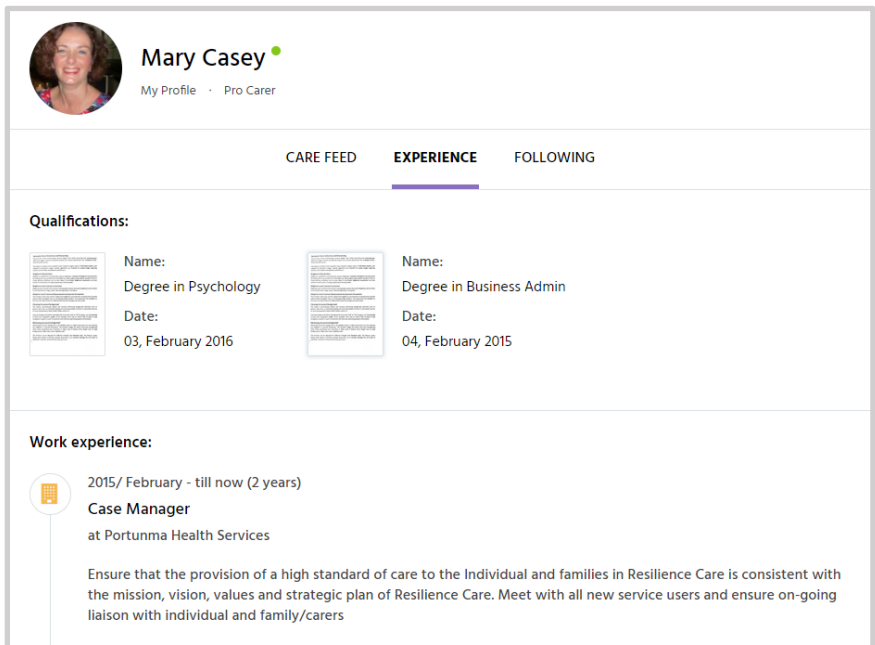

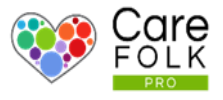

#### What Does It Mean to "Follow" a Care Company?

Stay up-to-date or keep in touch with a Care Company. After you follow a Care Company, their blog posts and announcements will appear automatically in your own feed. Keep tabs on all the Companies you follow by finding them all under Following. Click on a profile to view their Company page where you can read all of their posts, check company hours, or send them a message.

#### Find and Follow a Company

To search for a Company, type a name into the box, and select a name from the list. Then choose +Follow on their Company page.

#### How do I Unfollow a Company?

Navigate to the Company page if you're not there already. Then select Unfollow.

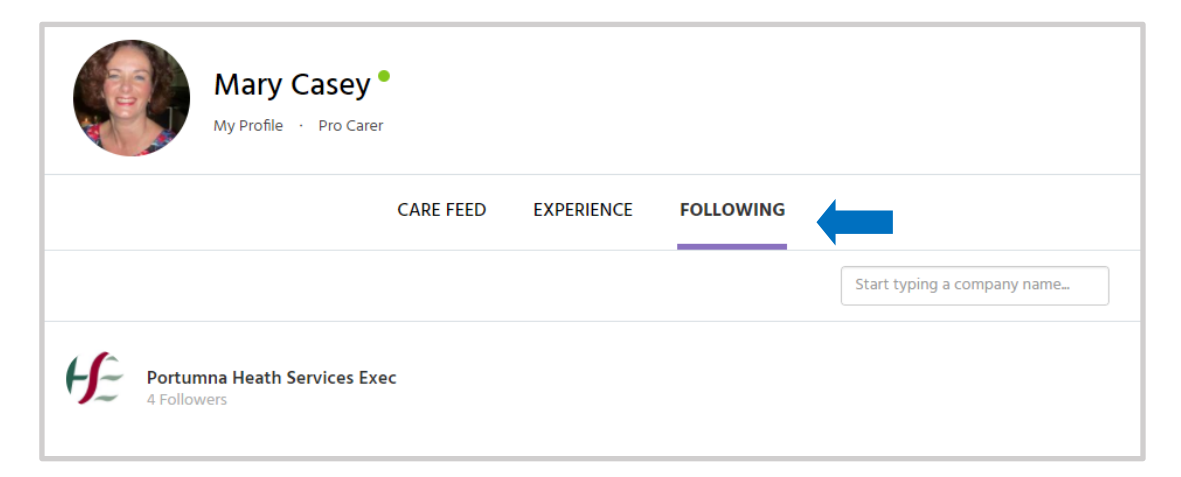